بسم الله الرحمن الرحيم

## **انشاء بروفايل بواسطة ملف**

الحمد لله الذي انعم علينا بنعمة الاسلام وبعث الينا خير الانبياء والمرسلين محمد ابن عبد الله صلى الله عليه واله وسلم

يا اخوتي في الله كثرت الاسئلة والاستفسارات من البعض عن كيفية ادراج ملف يحتوي مناسيب الارض الطبيعية

منذ مدة . فأحببت بفراغ الوقت ان اكتب شيئا يسيرا مختصرا قدر الامكان يجيب عن ذلك .

**ملحوظتان مهمتان جدا تخص البروفايل :**

اولا : الصيغة التي يقبلها البرنامج للبروفايل هي ( <u>space delimited</u> ) TEXT حصرا " ولن يتعرف اذا وضعتها بصيغة Tap delimited

ثانيا : الملف يجب ان يكون خاليا من اي كلمات ( text ) او بمعنى اخر ان الملف فقط ارقام !

## **كيف نضعه بالصيغة الصحيحة ؟ .. لدينا ملف اكسل**

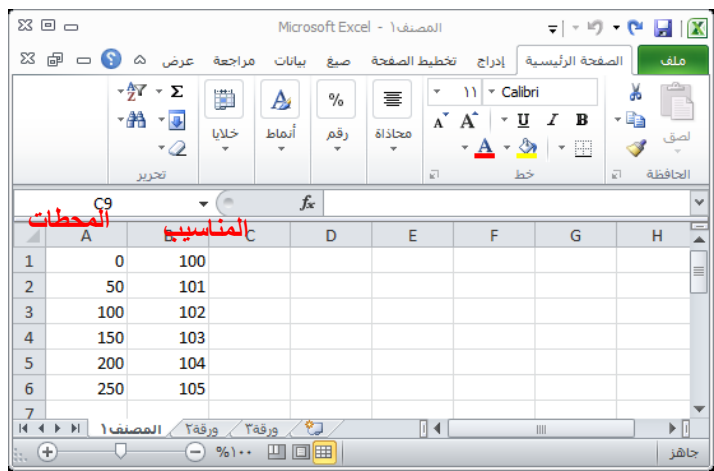

ملف حفظ باسم ( delimited space ( Text موافق نعم

هكذا يجب ان يكون الملف بعد فتحة :

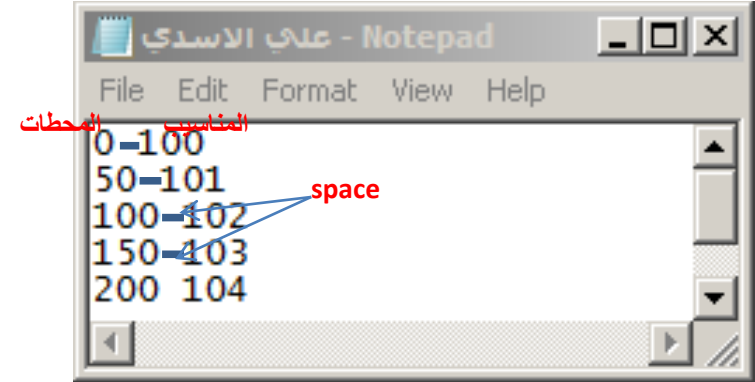

اغلق كل الملفات االن وافتح d3 civil

بعد ان اكملت رسم الاستقامة alignment للشارع اتبع ما يلي :

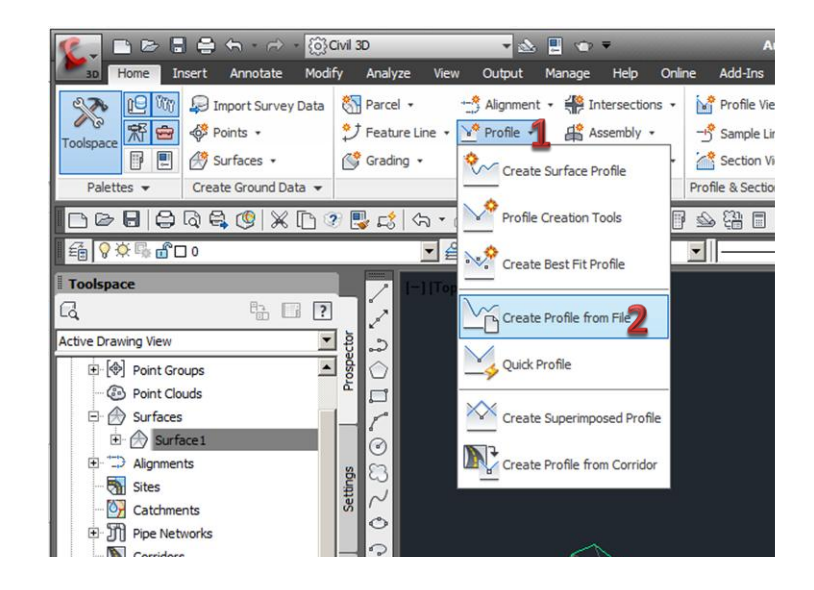

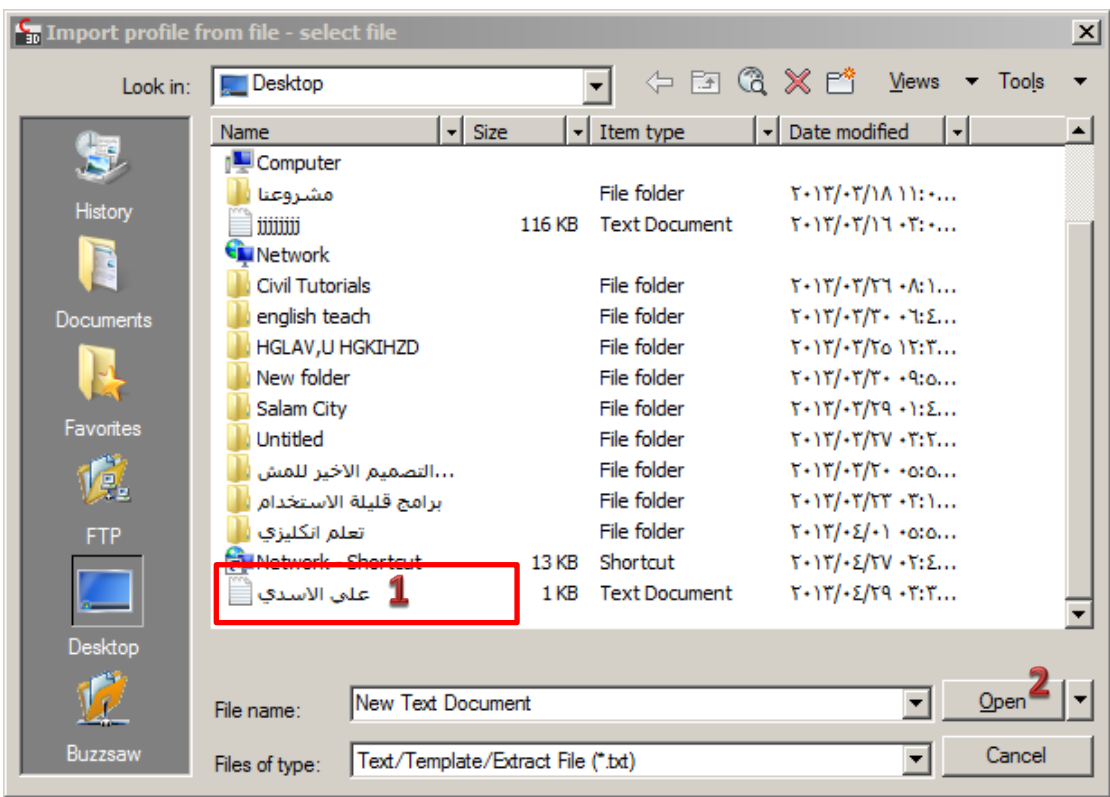

تظهر نافذة نختار منها استقامة الشارع المطلوبة

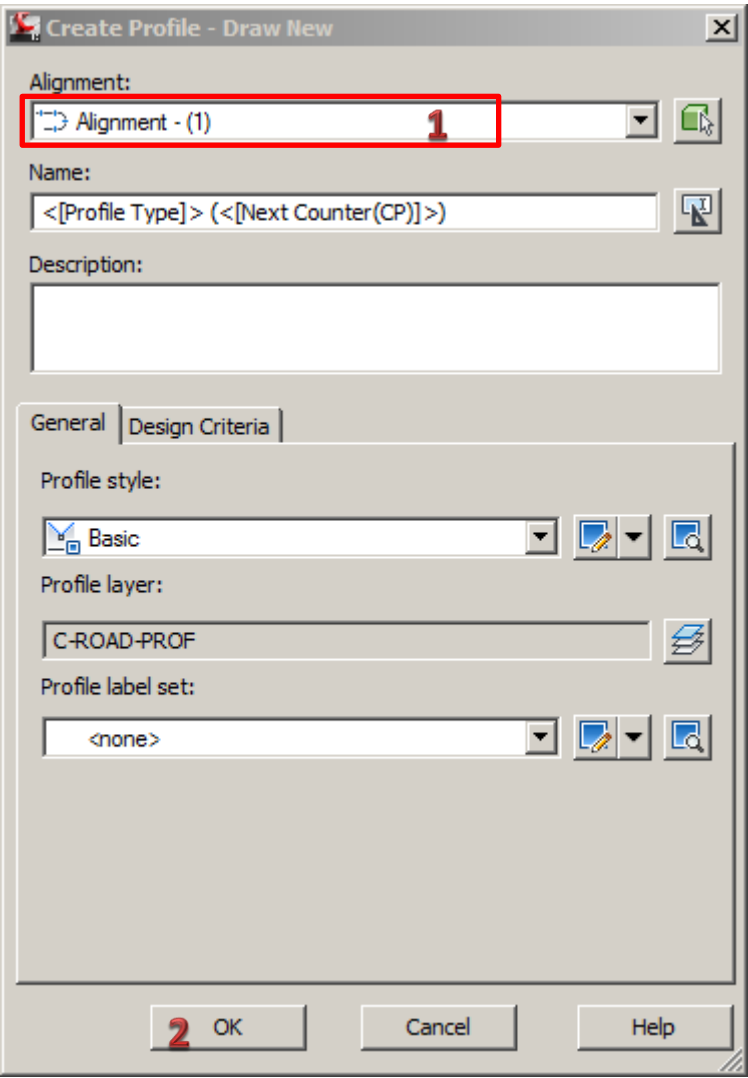

بعد ذلك .. ارجع مرة اخرى لقائمة profile واختر منها profile surface create ستجد ان هناك ملف مضاف اوتو ماتيكيا

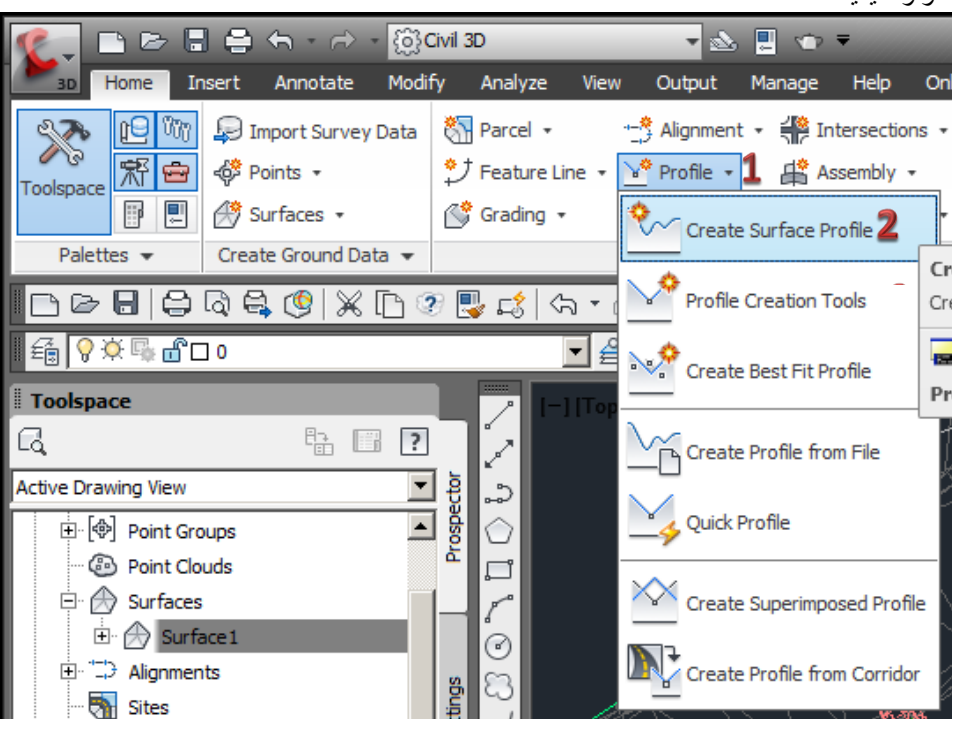

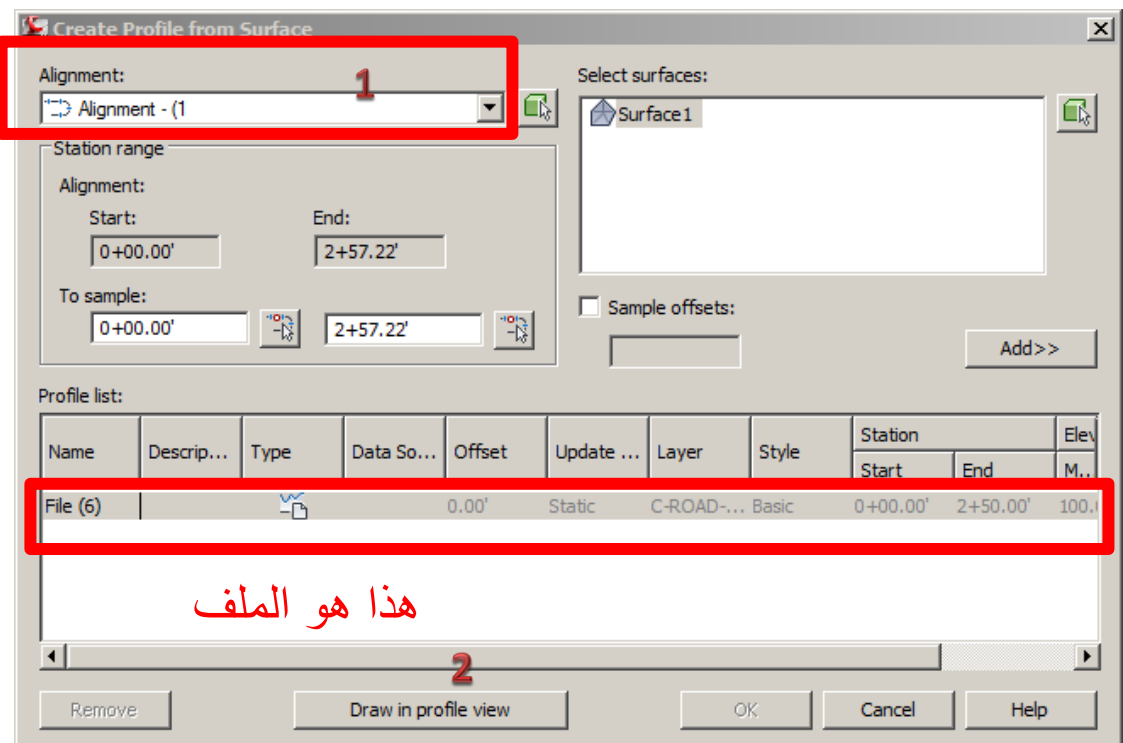

واكمل الخطوات المتبقية بسهولة. كأنشاء اي بروفايل اعتيادي :

واخر دعوانا ان الحمد لله رب العالمين .

المي من استفاد من هذا الملف المتواضع الدعاء بظر الغيب ان يحفظ شعب العراق من كل مكروه ومن كل فتنة ومن كل ظالم وان يوحد شملنا جميعا .. انه سميع مجيب .

كما ال تنسونا بالدعاء .. بحسن الخاتمة

**علي راضي شاهر االسدي** 

**هندسة تقنيات المساحة** 

**2013/4/29**

+9647803838747

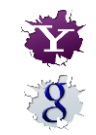

[engineermix@yahoo.com](mailto:engineermix@yahoo.com) [engineermix@gmail.com](mailto:engineermix@gmail.com)

[engineermix@hotmail.com](mailto:engineermix@hotmail.com)

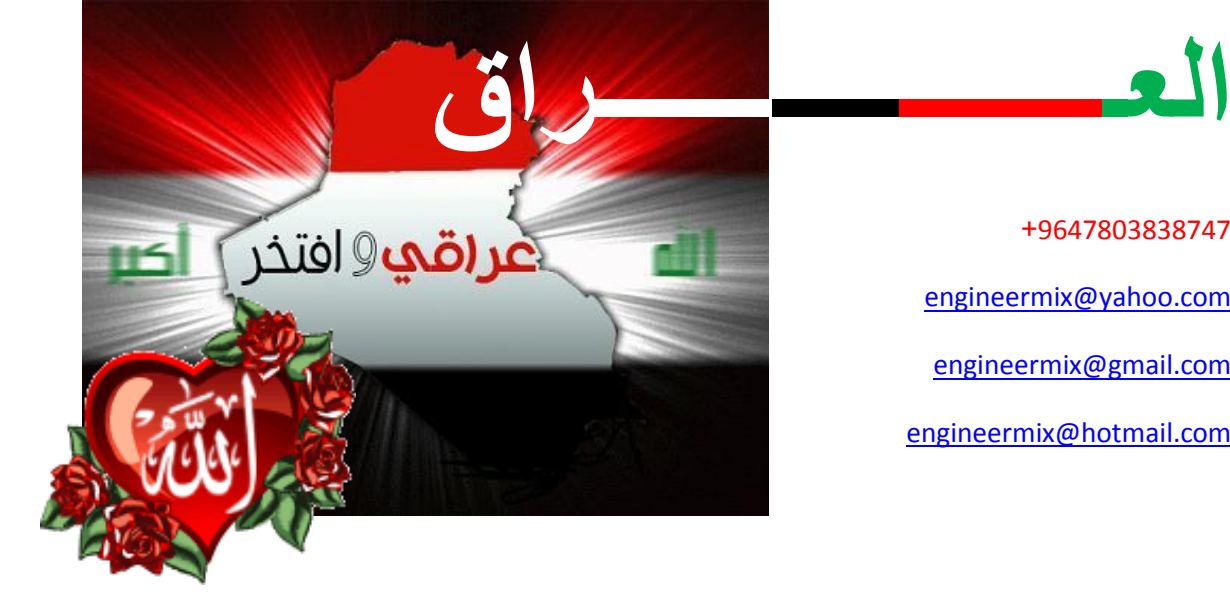